## **O que fazer para que seja enviado XML para mais de um e-mail por cliente?**

Esta documentação aplica-se apenas à versão 23 do WinThor, a qual a PC Sistemas oferece suporte. Para atualizar o WinThor clique aqui. 0

Para encaminhar o XML a dois e-mails diferentes para o mesmo cliente, realize os procedimentos abaixo:

- 1) Acesse a rotina **302** Cadastro de cliente e clique **Manutenção de registro**;
- 2) Preencha os filtros conforme necessidade e clique **Pesquisar**;
- 3) Selecione o cliente desejado com um duplo clique;
- 4) Na caixa **03 Endereço Comercial**, campo **Envia NF-e para e-mail comercial** selecione a opção **Sim**;
- 5) Preencha os campos **E-mail** e **E-mail NF-e** com endereços diferentes;
- 6) Clique **Salvar**.

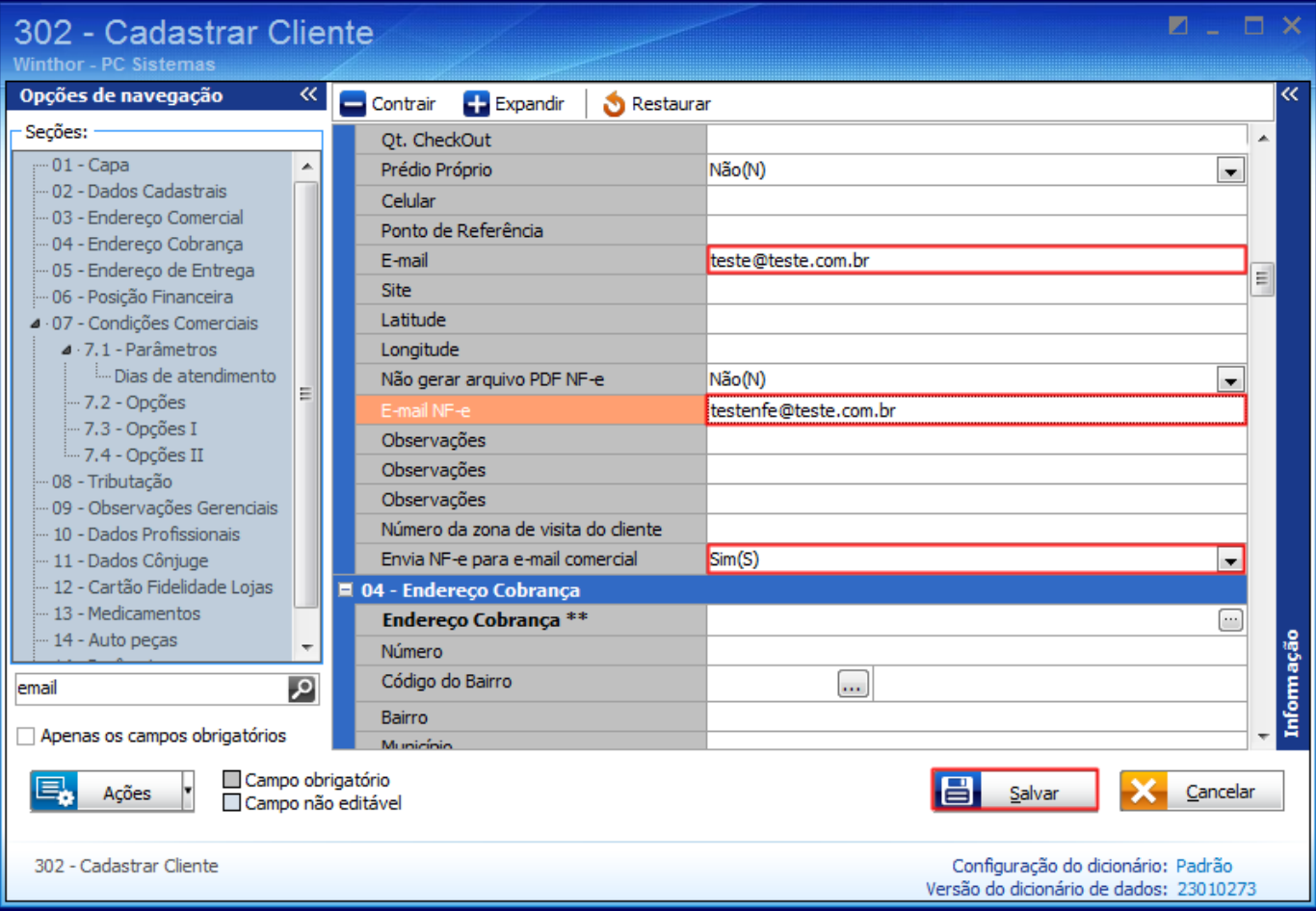